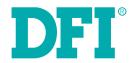

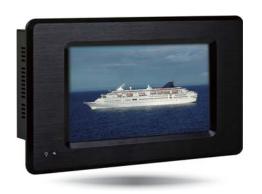

KS200/202
Touch Panel PC
User's Manual

## Copyright

This publication contains information that is protected by copyright. No part of it may be reproduced in any form or by any means or used to make any transformation/adaptation without the prior written permission from the copyright holders.

This publication is provided for informational purposes only. The manufacturer makes no representations or warranties with respect to the contents or use of this manual and specifically disclaims any express or implied warranties of merchantability or fitness for any particular purpose. The user will assume the entire risk of the use or the results of the use of this document. Further, the manufacturer reserves the right to revise this publication and make changes to its contents at any time, without obligation to notify any person or entity of such revisions or changes.

Changes after the publication's first release will be based on the product's revision. The website will always provide the most updated information.

© 2014. All Rights Reserved.

## **Trademarks**

Product names or trademarks appearing in this manual are for identification purpose only and are the properties of the respective owners.

## FCC and DOC Statement on Class B

This equipment has been tested and found to comply with the limits for a Class B digital device, pursuant to Part 15 of the FCC rules. These limits are designed to provide reasonable protection against harmful interference when the equipment is operated in a residential installation. This equipment generates, uses and can radiate radio frequency energy and, if not installed and used in accordance with the instruction manual, may cause harmful interference to radio communications. However, there is no guarantee that interference will not occur in a particular installation. If this equipment does cause harmful interference to radio or television reception, which can be determined by turning the equipment off and on, the user is encouraged to try to correct the interference by one or more of the following measures:

- Reorient or relocate the receiving antenna.
- Increase the separation between the equipment and the receiver.
- Connect the equipment into an outlet on a circuit different from that to which the receiver is connected
- Consult the dealer or an experienced radio TV technician for help.

### Notice:

- 1. The changes or modifications not expressly approved by the party responsible for compliance could void the user's authority to operate the equipment.
- 2. Shielded interface cables must be used in order to comply with the emission limits.

## **Table of Contents**

| Copyright                                                                                        |
|--------------------------------------------------------------------------------------------------|
| Trademarks                                                                                       |
| FCC and DOC Statement on Class B                                                                 |
| About this Manual                                                                                |
| Warranty                                                                                         |
| Static Electricity Precautions                                                                   |
| Safety Measures                                                                                  |
| Safety Precautions                                                                               |
| About the Package                                                                                |
| Chapter 1 - Introduction                                                                         |
| Overview  Key Features  Specifications  Getting the Know the KS200/202  Mechanical Dimensions  1 |
| Chapter 2 - Installation                                                                         |
| Connecting Cables to Terminal Blocks                                                             |
| Chapter 3 - Hardware Installation. 1  Board Layout 1  Jumper Settings 1                          |
| Chapter 4 - Ports and Connectors                                                                 |
| Top Panel I/O Port1  Bottom Panel I/O Ports1                                                     |

| Chapter 5 - Mounting Options  | 2              |
|-------------------------------|----------------|
| Wall Mount                    | 2 <sup>r</sup> |
| Panel Mount                   | 22             |
| Appendix A - Software Support | 24             |

### **About this Manual**

An electronic file of this manual is included in the CD. To view the user's manual in the CD, insert the CD into a CD-ROM drive. The autorun screen (Main Board Utility CD) will appear. Click "User's Manual" on the main menu.

## Warranty

- Warranty does not cover damages or failures that arised from misuse of the product, inability to use the product, unauthorized replacement or alteration of components and product specifications.
- The warranty is void if the product has been subjected to physical abuse, improper installation, modification, accidents or unauthorized repair of the product.
- Unless otherwise instructed in this user's manual, the user may not, under any circumstances, attempt to perform service, adjustments or repairs on the product, whether in or out of warranty. It must be returned to the purchase point, factory or authorized service agency for all such work.
- 4. We will not be liable for any indirect, special, incidental or consequencial damages to the product that has been modified or altered.

## **Static Electricity Precautions**

It is quite easy to inadvertently damage your PC, system board, components or devices even before installing them in your system unit. Static electrical discharge can damage computer components without causing any signs of physical damage. You must take extra care in handling them to ensure against electrostatic build-up.

- 1. To prevent electrostatic build-up, leave the system board in its anti-static bag until you are ready to install it.
- 2. Wear an antistatic wrist strap.
- 3. Do all preparation work on a static-free surface.
- 4. Hold the device only by its edges. Be careful not to touch any of the components, contacts or connections.
- Avoid touching the pins or contacts on all modules and connectors. Hold modules or con nectors by their ends.

### Important:

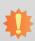

Electrostatic discharge (ESD) can damage your processor, disk drive and other components. Perform the upgrade instruction procedures described at an ESD workstation only. If such a station is not available, you can provide some ESD protection by wearing an antistatic wrist strap and attaching it to a metal part of the system chassis. If a wrist strap is unavailable, establish and maintain contact with the system chassis throughout any procedures requiring ESD protection.

## **Safety Measures**

To avoid damage to the system:

Use the correct AC input voltage range.

To reduce the risk of electric shock:

• Unplug the power cord before removing the system chassis cover for installation or servicing. After installation or servicing, cover the system chassis before plugging the power cord.

#### Battery:

- Danger of explosion if battery incorrectly replaced.
- Replace only with the same or equivalent type recommend by the manufacturer.
- Dispose of used batteries according to local ordinance.

## **Safety Precautions**

- · Use the correct DC input voltage range.
- Unplug the power cord before removing the system chassis cover for installation or servicing. After installation or servicing, cover the system chassis before plugging the power cord.
- · Danger of explosion if battery incorrectly replaced.
- · Replace only with the same or equivalent type recommend by the manufacturer.
- Dispose of used batteries according to local ordinance.
- · Keep this system away from humidity.
- Place the system on a stable surface. Dropping it or letting it fall may cause damage.
- The openings on the system are for air ventilation to protect the system from overheating.
   DO NOT COVER THE OPENINGS.
- Place the power cord in such a way that it will not be stepped on. Do not place anything on top of the power cord. Use a power cord that has been approved for use with the system and that it matches the voltage and current marked on the system's electrical range label.
- If the system will not be used for a long time, disconnect it from the power source to avoid damage by transient overvoltage.
- If one of the following occurs, consult a service personnel:
  - The power cord or plug is damaged.
  - Liquid has penetrated the system.
  - The system has been exposed to moisture.
  - The system is not working properly.
  - The system dropped or is damaged.
  - The system has obvious signs of breakage.
- The unit uses a three-wire ground cable which is equipped with a third pin to ground the unit and prevent electric shock. Do not defeat the purpose of this pin. If your outlet does not support this kind of plug, contact your electrician to replace the outlet.
- Disconnect the system from the DC outlet before cleaning. Use a damp cloth. Do not use liquid or spray detergents for cleaning.

## **About the Package**

The package contains the following items. If any of these items are missing or damaged, please contact your dealer or sales representative for assistance.

- 1 Touch Panel PC
- 1 Poron foam
- · 3 Terminal blocks
- 1 24V Power adapter
- 1 CD disk includes: Manual
- 1 Quick Installation Guide

### **Optional Items**

- · Wall Mount kit
- · Panel Mount kit
- · Power Cord

The board and accessories in the package may not come similar to the information listed above. This may differ in accordance to the sales region or models in which it was sold. For more information about the standard package in your region, please contact your dealer or sales representative.

## **Chapter 1 - Introduction**

**Overview** 

**KS200** 

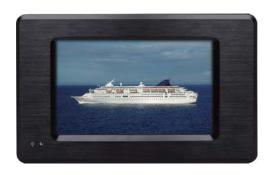

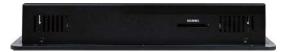

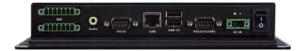

## **KS202**

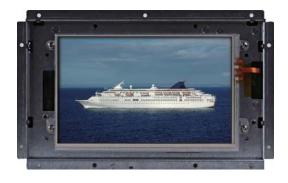

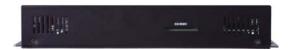

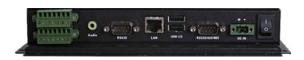

Chapter 1 Introduction www.dfi.com

## **Key Features**

- TI® AM3517 Sitara ARM Cortex-A8
- 7" WVGA Touch Screen Fanless Panel PC
- 512MB DDR2 onboard
- 512MB NAND Flash onboard

|        | KS200                      | KS202      |
|--------|----------------------------|------------|
|        |                            | Open Frame |
| SD/MMC | 1 SD/MMC card socket       |            |
| LAN    | 1 LAN port                 |            |
| COM    | 2 COM ports                |            |
| USB    | 2 Type A USB 2.0/1.1 ports |            |
| GPIO   | 12-bit GPIO connector      |            |

7

# **Specifications**

## KS200

| <b>Processor System</b> | • TI® AM3517 Sitara ARM Cortex-A8                                                                                                    |
|-------------------------|----------------------------------------------------------------------------------------------------|
| Memory                  | • 512MB DDR2 onboard<br>- 4 DDR2 64Mx16 RAM                                                                                                    |
| LCD and<br>Touch Screen | <ul> <li>7" (800x480) WVGA TFT touch screen LCD</li> <li>Supports touch screen</li> <li>TI® TSC2004 touch screen controller</li> <li>400 NITS</li> <li>4-Wire Resistive type</li> </ul>                                                                                                    |
| Storage                 | 1 SD/MMC card socket     512MB NAND Flash     Samsung K9F4G08U0D flash memory 512Mx 8bit (512MB)                                                                                                    |
| Ethernet                | <ul><li>LAN8710 10/100Mbps LAN chip</li><li>1 LAN port</li><li>Supports 10BASE-T and 100BASE-T</li></ul>                                                                                                    |
| Audio                   | • 1 Line-out                                                                                                    |
| СОМ                     | • 1 RS232/422/485 COM port<br>• 1 RS232 COM port                                                                                                    |
| USB                     | • 1 TUSB1210 USB transceiver<br>• 2 Type A USB 2.0/1.1 ports                                                                                                    |
| GPIO                    | • 12-bit GPIO connector                                                                                                    |
| Power                   | • Power input voltage<br>- 9~30V DC-in                                                                                                    |
| Environment             | <ul> <li>Temperature <ul> <li>Operating: -20°C ~ 65°C (The power adapter only supports -20°C ~ 40°C)</li> <li>Storage: -30°C ~ 80°C</li> </ul> </li> <li>Relative Humidity <ul> <li>95% RH at 65°C, 1 week</li> </ul> </li> <li>Corrosion <ul> <li>4 periods of 7 days at 65°C with 90-95% relative humidity after 2 hours salt spray or waiver</li> </ul> </li> </ul> |

| I/O Ports                 | <ul> <li>Front - 1 Power LED</li> <li>Top - 1 SD/MMC card socket</li> <li>Bottom - 12-bit GPIO (2 7-pole terminal blocks) - 1 Line-out - 1 DB-9 RS232 COM - 1 RJ45 10/100Mbps LAN with LEDs - 2 USB 2.0 (Type A) - 1 DB-9 RS232/422/485 COM - 1 DC-in (2-pole terminal block) - 1 power switch</li> </ul> |
|---------------------------|----------------------------------------------------------------------------------------------------|
| Front Panel<br>Protection | IP65 (Dust Tight; Water Proof protection)                                                                                                    |
| Construction              | Aluminum front bezel, Rugged metal housing                                                                                                    |
| Mounting                  | Wall mount (VESA 75x75)     Panel mount (Mounting clamp)                                                                                                    |
| Dimensions                | • 235mm x 150mm x 40.8mm (W x H x D)                                                                                                    |
| Weight                    | • 2.10 kg                                                                                                    |
| OS Support                | • Windows CE 6.0                                                                                                    |
| Certification             | CE FCC Class B RoHS UL Compliant with IEC 60945 (Protected B)                                                                                                    |

Chapter 1 Introduction www.dfi.com

## **Specifications**

## KS202

| <b>Processor System</b> | • TI® AM3517 Sitara ARM Cortex-A8                                                                                                    |
|-------------------------|----------------------------------------------------------------------------------------------------|
| Memory                  | • 512MB DDR2 onboard<br>- 4 DDR2 64Mx16 RAM                                                                                                    |
| LCD and<br>Touch Screen | <ul> <li>7" (800x480) WVGA TFT touch screen LCD</li> <li>Supports touch screen</li> <li>TI® TSC2004 touch screen controller</li> <li>400 NITS</li> <li>4-Wire Resistive type</li> </ul>                                                                                                    |
| Storage                 | <ul> <li>1 SD/MMC card socket</li> <li>512MB NAND Flash</li> <li>Samsung K9F4G08U0D flash memory 512Mx 8bit (512MB)</li> </ul>                                                                                                    |
| Ethernet                | <ul><li>LAN8710 10/100Mbps LAN chip</li><li>1 LAN port</li><li>Supports 10BASE-T and 100BASE-T</li></ul>                                                                                                    |
| Audio                   | • 1 Line-out                                                                                                    |
| СОМ                     | • 1 RS232/422/485 COM port<br>• 1 RS232 COM port                                                                                                    |
| USB                     | • 1 TUSB1210 USB transceiver<br>• 2 Type A USB 2.0/1.1 ports                                                                                                    |
| GPIO                    | • 12-bit GPIO connector                                                                                                    |
| Power                   | Power input voltage     9~30V DC-in                                                                                                    |
| Environment             | <ul> <li>Temperature <ul> <li>Operating: -20°C ~ 65°C (The power adapter only supports -20°C ~ 40°C)</li> <li>Storage: -30°C ~ 80°C</li> </ul> </li> <li>Relative Humidity <ul> <li>95% RH at 65°C, 1 week</li> </ul> </li> <li>Corrosion <ul> <li>4 periods of 7 days at 65°C with 90-95% relative humidity after 2 hours salt spray or waiver</li> </ul> </li> </ul> |

| I/O Ports                 | <ul> <li>Front - 1 Power LED</li> <li>Top - 1 SD/MMC card socket</li> <li>Bottom - 12-bit GPIO (2 7-pole terminal blocks) - 1 Line-out - 1 DB-9 RS232 COM - 1 RJ45 10/100Mbps LAN with LEDs - 2 USB 2.0 (Type A) - 1 DB-9 RS232/422/485 COM - 1 DC-in (2-pole terminal block) - 1 power switch</li> </ul> |
|---------------------------|----------------------------------------------------------------------------------------------------|
| Front Panel<br>Protection | IP65 (Dust Tight; Water Proof protection)                                                                                                    |
| Construction              | Aluminum front bezel, Rugged metal housing                                                                                                    |
| Mounting                  | • VESA 75x75                                                                                                    |
| Dimensions                | • 230.40mm x 142.32mm x 35.8mm (W x H x D)                                                                                                    |
| Weight                    | • 1.90 kg                                                                                                    |
| OS Support                | • Windows CE 6.0                                                                                                    |
| Certification             | <ul> <li>CE</li> <li>FCC Class B</li> <li>UL</li> <li>ROHS</li> <li>Compliant with IEC 60945 (Protected B)</li> </ul>                                                                                                    |

Chapter 1 Introduction www.dfi.com

## **Getting to Know the KS200/202**

### **Front View**

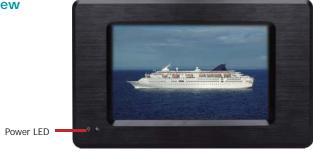

#### Power LED

Indicates the power status of the system.

## **Top View**

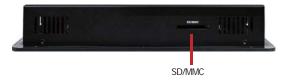

### SD/MMC

Indicates to insert and SD and MMC.

### **Bottom View**

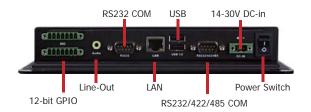

### COM Ports

Used to connect serial devices.

#### **USB Ports**

Used to connect USB 2.0/1.1 devices.

#### LAN Port

Used to connect the system to a local area network.

#### GPI

Supports 12-bit digital output and input.

### Line-out

Used to connect to a speaker.

### DC-in

Used to plug a power adapter.

## **Mechanical Dimensions**

## **KS200**

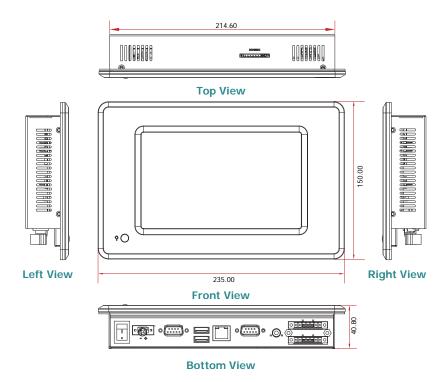

## KS202

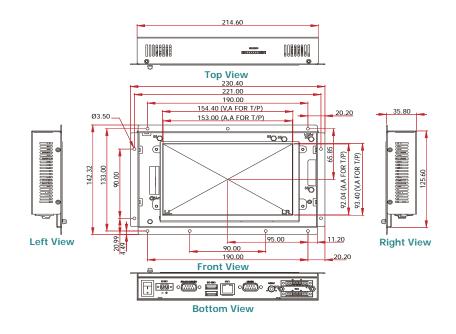

Chapter 1 Introduction www.dfi.com

## **Chapter 2 - Installation**

## **Connecting Cables to Terminal Blocks**

### Important:

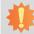

When installing the touch panel PC, make sure the power is off. Failure to turn off, may cause severe damage to the system.

 Insert the cable end of the power adaptor to the terminal block. To firmly fix the cable into the terminal block, use a screwdriver to clamp down the wires to the screw that is in the terminal block.

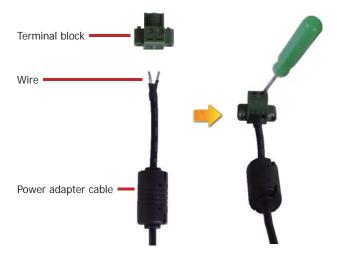

2. Plug the terminal block into the DC-in connector and then tighten the screws to secure the terminal block in place.

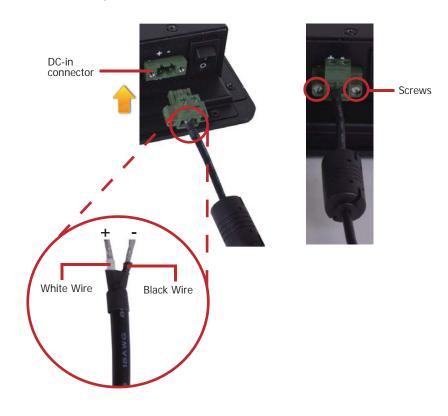

Chapter 2 Installation www.dfi.com

## **Chapter 3 - Hardware Installation**

### **Board Layout**

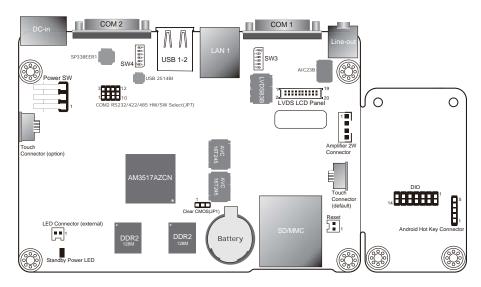

Top View

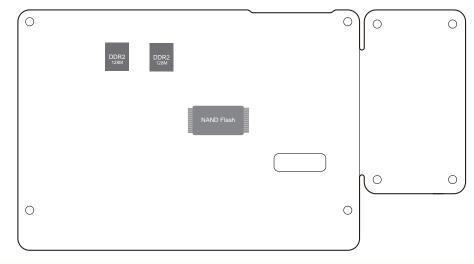

**Bottom View** 

### Important:

Electrostatic discharge (ESD) can damage your board, processor, disk drives, add-in boards, and other components. Perform installation procedures at an ESD workstation only. If such a station is not available, you can provide some ESD protection by wearing an antistatic wrist strap and attaching it to a metal part of the system chassis. If a wrist strap is unavailable, establish and maintain contact with the system chassis throughout any procedures requiring ESD protection.

### **System Memory**

### Important:

When the Standby Power LED lit red, it indicates that there is power on the system board. Power-off the PC then unplug the power cord prior to installing any devices. Failure to do so will cause severe damage to the motherboard and components.

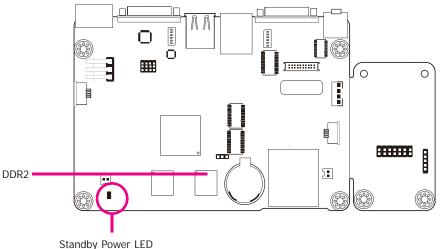

#### **Features**

- 512MB DDR2 onboard
- Supports 512MB NAND Flash
- TI TSC2004 touch screen controller

## **Jumper Settings**

### **Clear CMOS Data**

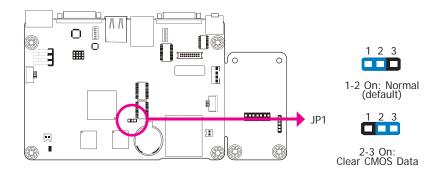

If you encounter the following,

- a) CMOS data becomes corrupted.
- b) You forgot the supervisor or user password.

you can reconfigure the system with the default values stored in the ROM BIOS.

To load the default values stored in the ROM BIOS, please follow the steps below.

- 1. Power-off the system and unplug the power cord.
- 2. Set JP1 pins 2 and 3 to On. Wait for a few seconds and set JP1 back to its default setting, pins 1 and 2 On.
- 3. Now plug the power cord and power-on the system.

### COM2 RS232/RS422/RS485 Select

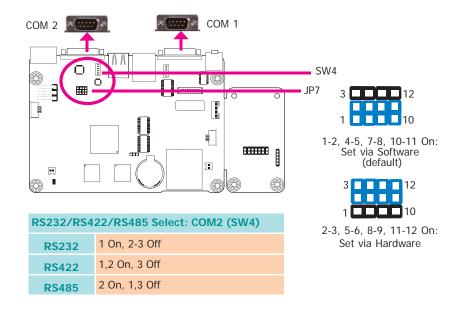

SW4 (for COM2) is used to configure the COM port to RS232, RS422 (Full Duplex) or RS485.

JP7 is used to configure the COM port set via hardware or software.

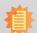

#### Note:

If you use SW4 to select RS232/ RS422/ RS485, make sure JP7 is set to "Set via Hardware".

## **Boot Sequence Select**

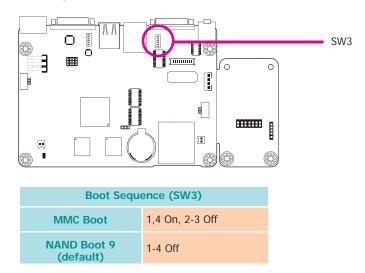

SW3 is used to configure the boot sequence of system.

## **Chapter 4 - Ports and Connectors**

# **Top Panel I/O Port**

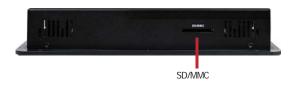

The front panel I/O port consist of the following:

• 1 SD/MMC slot

### SD/MMC

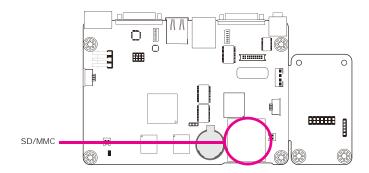

This expansion port is used to insert a Secure Digital (SD) or Multimedia Card (MMC) device. Aside from storing data files, an SD card is also capable of storing powerful software applications

## **Bottom Panel I/O Ports**

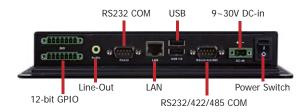

The bottom panel I/O ports consist of the following:

- 1 12-bit GPIO
- 1 Line-Out jack1 RS232 COM port
- 1 RS232/422/485 COM port
- 1 LAN port2 USB ports

### **GPIO**

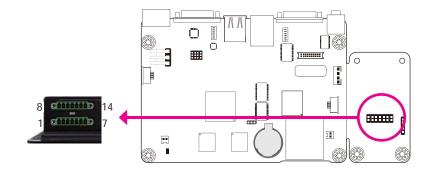

The Digital I/O connector provides powering-on function to an external device that is connected to this connector.

| Pin | Pin Assignment | Pin | Pin Assignment |
|-----|----------------|-----|----------------|
| 1   | GPIO-OUT1      | 8   | GPIO-IN1       |
| 2   | GPIO-OUT2      | 9   | GPIO-IN2       |
| 3   | GPIO-OUT3      | 10  | GPIO-IN3       |
| 4   | GPIO-OUT4      | 11  | GPIO-IN4       |
| 5   | GPIO-OUT5      | 12  | GPIO-IN5       |
| 6   | GPIO-OUT6      | 13  | GPIO-IN6       |
| 7   | 5V_VCC         | 14  | GND            |

## Line-out

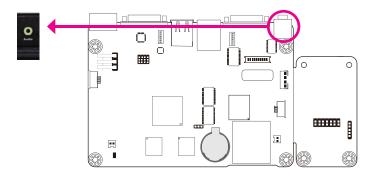

This jack is used to connect a headphone or external speakers.

## **RS232 COM 1**

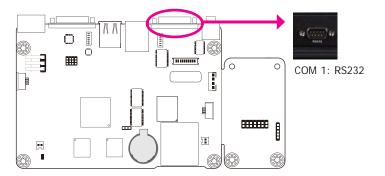

COM 1 is fixed at RS232.

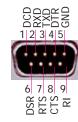

### RS232/422/485 COM 2

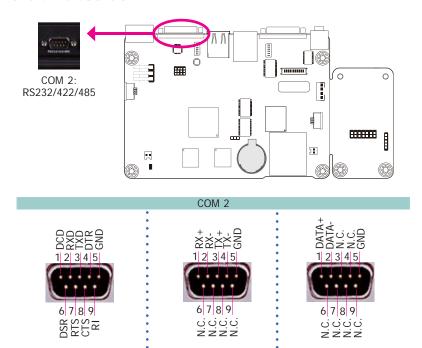

## **LAN Port**

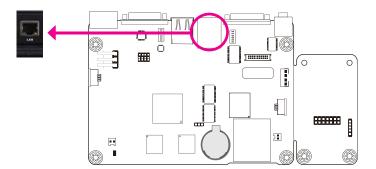

The LAN port allows the system board to connect to a local area network by means of a network hub.

## **USB Ports**

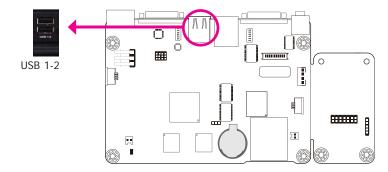

USB allows data exchange between your computer and a wide range of simultaneously accessible external Plug and Play peripherals.

The system board is equipped with two onboard USB 2.0/1.1 ports (USB 1-2).

## **Chapter 5 - Mounting Options**

## **Wall Mount**

The wall mount kit includes the following:

- 2 Wall mount brackets
- Bracket screws

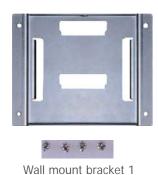

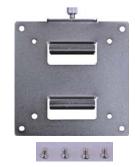

Wall mount bracket 2

- 1. Select a place on the wall where you will mount the Panel PC.
- 2. Use the provided mounting screws to attach "wall mount bracket 1" to the wall.

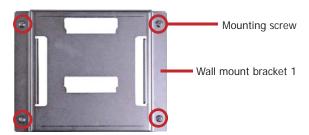

3. Attach the other bracket (wall mount bracket 2) to the rear of the Panel PC.

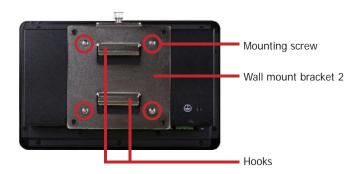

4. Using the hooks on "bracket 2", slide the Panel PC to "bracket 1".

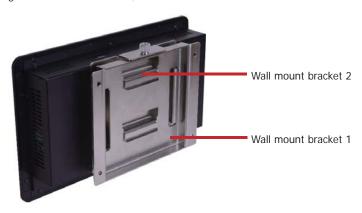

5. Tighten the screw to hold the assembly in place.

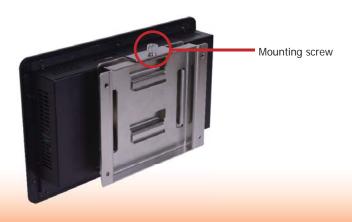

21

Chapter 5 Mounting Options www.dfi.com

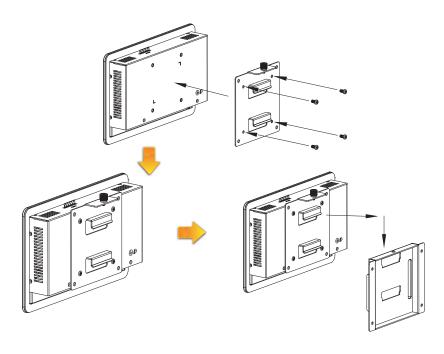

## **Panel Mount**

The panel mounting kit includes the following:
 6 mounting clamps

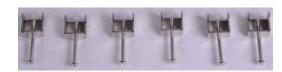

- 1. Select a place on the panel where you will mount the Panel PC.
- 2. Cut out a shape on the panel that corresponds to the Panel PC's rear dimensions (217.6mm x 128.6mm).

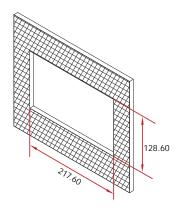

3. Stick the poron foam on the rear panel.

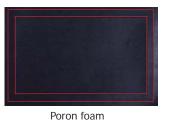

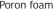

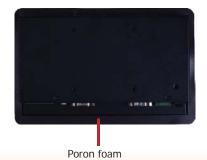

22

- 4. Slide the Panel PC through the hole until it is properly fitted against the panel.
- 5. Position the mounting clamps along the rear edges of the Panel PC, fitting them into the slits that are around the Panel PC.

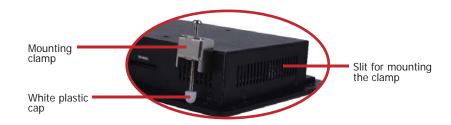

6. The first and second clamps must be positioned and secured diagonally prior to mounting the rest of the clamps. Tighten the clamp's screw using an electric screwdriver until the white plastic cap touches the panel. Do not over tighten the screws to prevent damaging the Panel PC. The illustration below shows all clamps properly mounted.

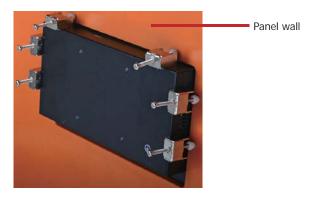

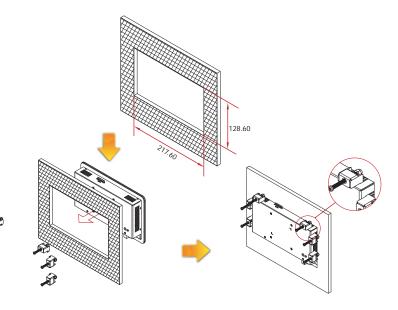

23

## **Appendix A - Software Support**

## **CD Source** Standard

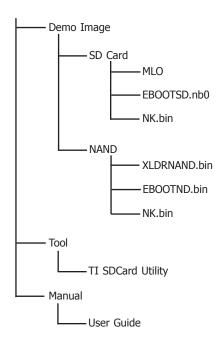

### MLO

The initial bootstrap loader is located in a single file called XLDRSD.nb0. The build process creates the MLO file from the XLDRSD.nb0. This file is the SD boot version of xldr.

#### EBOOTSD.nb0

The build process also creates the EBOOTSD.NB0 file. This file is the exact representation of EBOOT as it must appear in memory. This file is used with MLO when booting from SD Card.

#### **XLDRNAND.BIN**

The initial bootstrap loader is located in a single file called XLDRNAND.BIN. This file also uses the proprietary Microsoft .BIN file format. The bootloader understands this file format and the unique XLDR storage requirements in NAND Flash.

#### **EBOOTNAND.BIN**

The primary bootloader is located in a single file called EBOOTNAND.BIN. This file also uses the proprietary Microsoft .BIN file format. When the bootloader detects this file, it properly programs itself after the XLDR region in the reserved portion of NAND Flash.

#### NK.BIN

The operating system image is located in a single file called NK.BIN. NK.BIN is structured in a proprietary Microsoft file format containing data records. This file cannot be executed directly by the CPU nor can it generally be programmed directly into flash. However the bootloader is designed to understand this format and it parses the data and copies it to the correct destination in memory. NK.BIN is the file that Platform Builder will download to the bootloader running on the TS200.

The bootloader will copy the OS image to its destination in RAM and then jump to the image entry point. At that point control has passed from the bootloader to the initialization routines in the operating system image. The build process will optionally create a second operating system image file called NK.NBO. This file will only be created if the correct options are defined in the config.bib configuration file. NK.NBO is an exact copy of the operating system image as it should exist in memory. For more detail descriptions on the Windows CE system, images refers to official Microsoft Windows CE documentations.

## **BSP (Board Support Package)**

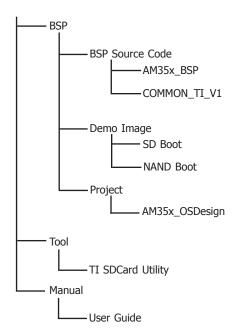

## **Bootloader (EBOOT)**

The TS200 board boots from Flash memory using the internal boot ROM of the AM3517 ARM Cortex-A8 processor. The bootloader architecture consists of an initial bootstrap loader called the XLDR and a secondary loader called EBOOT. The internal boot ROM performs a minimum hardware setup, and then copies the XLDR from the first good block of Flash memory to a fixed location in internal SRAM. The boot ROM then jumps to the entry point of the XLDR.

The XLDR is a BSP specific bootstrap loader whose function is to do basic hardware initialization and copy the second stage, full featured EBOOT from Flash memory into RAM for execution. The XLDRsize is limited by the size of internal SRAM and does not implement any features other than what are needed for bootstrap.

### **Serial User Interface**

EBOOT supports a user interface over the serial port exposed on the TS200 as shown in the following table through a RS232 connector. The actual physical CPU UART corresponding to this connector is configured to run with the following configuration:

- 115200 baud
- 8 data bits
- 1 stop bit
- No parity

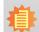

#### Note:

DFI RS232 standard cable (NO.332-7530404-000) or the following same specifications cable.

#### RS232 Cable Pin Assignments

DB9 Connector (RS232) PC Side DB9 Connector (RS232) Product Side Femal

You can see counter strings in terminal. Please press "space" within 5 seconds, it will be shown EBOOT main menu.

#### **Main Menu**

- [1] Show Current Setings
- [2] Select Boot Device
- [3] Select KITL (Debug) Device
- [4] Network Settings
- [5] SDCard Settings
- [6] Set Device ID
- [7] Save Settings
- [8] Flash Management
- [9] Enable/Disable OAL Retail Messages
- [a] Select Display Resolution
- [0] Exit and Continue

Selction:

#### **Show Current Settings**

This menu option provides a summary of the current bootloader configuration parameters. These include the current bootloader and OS kernel debug transport, device name, bootloader/kernel network configuration, and Ethernet MAC address.

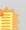

#### Note

The settings shown are current values and have not necessarily been saved to novolatile storage. If modified configuration parameters are not manually saved to flash the changes are lost on a reboot.

#### **Select Boot Device**

This menu option configures the bootloader to load the OS image from the specified source. The options include downloading an OS image from Platform Builder over Ethernet (default), USB RNDIS, SD Card or loading the image from the OS partition on NAND Flash. The available choices depend on whether its SD or NAND version of EBOOT.

#### **Select Debug Device**

This menu option configures the KITL transport that will be used in a KITL enabled OS image. The options include Ethernet (default) or USB RNDIS.

#### **Network Settings**

This menu option configures various network settings used by the bootloader and kernel transports. On TS200, MAC address of Internal EMAC is obtained from read only register. When booting from NAND, this MAC address can be changed and saved in NAND.

The default network configuration uses DHCP, and therefore requires a DHCP server to be present on the subnet. Note that this network configuration applies only to bootloader and OS kernel KITL network communications. The regular Ethernet NDIS miniport driver has a completely independent configuration.

### **SDCard Settings**

This menu option is only available with SD bootloader. This option allows you to change the kernel filename (default: nk.bin) that the bootloader should use to load the kernel.

### Flash Management

This menu option provides a mechanism to manage the Flash memory on the platform. Flash blocks can be reserved, erased, etc. These options are primarily available for diagnostic purposes and should not need to be used during development.

### **Enable/Disable OAL Retail Messages**

This menu option enables/disables output of RetailMessages (strings printed using RETAILMSG API) onto the serial port. This is used only for NON-KITL builds. For KITL builds, the retail messages are sent to the Platform builder window.

#### **Select Display Resolution**

This menu option lets the user select which display mode to use: LCD. The selected value is used by bootloader and the kernel to display content. This menu option eliminates the need for different bootloader/kernel for different display resolutions. (default: LCD 800x480)

## **Running Demo Images**

- For basic demo, use the NK\_demo.bin image and rename it to NK.bin. This step is needed because by default EBOOT looks for a filename called NK.bin as the kernel image.
- For SD boot. Follow the steps mentioned here.
- For NAND boot. Follow the steps mentioned here.
- To test other variants of kernel images provided in demo package, please rename the file named "NK\_xxx.bin" to "NK.bin" and use this file with the steps described above.

### **SD Card**

Write the OS image to an SD card using a PC card reader:

- Format the SD card with a FAT32 file system using the "TI SDCard boot Utility" provided in the release.
- 2. Execute "TI SDCard boot Utility" (in the Tool folder) to create a boottable SD card.
  - Select the corresponding disks of SD card reader.
  - Select the file named "MLO" from folder "..\Demo Image\SD boot" in "Second Step".
  - Select the file named "EBOOTSD.nb0, logo.bmp" from folder "..\Demo Image\SD boot" in "Third Step".
  - Press the "processed" button. It will copy all the files that you need to SD card.

Configure EBOOT to boot the image from SD card:

- 1. Insert the SD card into the SD slot on the TS200.
- 2. Use the switch setting as below on the TS200 to boot from SD card.

| SW3 Switch Position |     |     |    |     |     |
|---------------------|-----|-----|----|-----|-----|
| 1                   | 2   | 3   | 4  | 5   | 6   |
| ON                  | OFF | OFF | ON | OFF | OFF |

- 3. Power on or reset the TS200. Use your serial terminal application to access the EBOOT menu. You can see counter strings in terminal. Please press "SPACE" in 5 seconds.
- 4. Boot device is set to SD Card by default.
- 5. Exit the menus to boot the CE image from the SD card using option 0.
- 6. Please wait a moment while the image is read and booted.

### **NAND Flash**

The OS Image could be burned into NAND flash from the SD card.

 The SD card is in the boottable state. Copy the files "logo.nb0, XLDRNAND.bin, EBOOTND. bin and NK.bin" into the SD card from "..\Demo Image\NAND boot".

Configure EBOOT to boot the image from the SD card:

- 1. Insert the SD card into the SD slot on the TS200.
- 2. Use the following switch setting on the TS200 to boot from the SD card.

| SW3 Switch Position |     |     |    |     |     |
|---------------------|-----|-----|----|-----|-----|
| 1                   | 2   | 3   | 4  | 5   | 6   |
| ON                  | OFF | OFF | ON | OFF | OFF |

- Power on or reset the TS200. Use the application of serial terminal to access the EBOOT menu. You can see counter strings in terminal. Please press "SPACE" within 5 seconds.
- 4. Check and modify the selection "[2] Select Boot Device" that is selected "[3] NK from SDCard FILE".
- 5. Download logo.nb0, XLDRNAND.bin, EBOOTND.bin
- Select [5] "SD Card Settings".
- Select [2] "Enter Filename". Type the file name "EX:logo.nb0" in the terminal and press enter.
- Select [0] "Exit and Continue" back to main menu.
- Select [0] "Exit and Contnue" will download files that you selected.
- Reboot TS200, and following the steps to download each files.
- 6. Download NK.bin
- Select [8] "Flash Management".
- Select [8] "Enable flashing NK.bin".
- Type "Y" in the terminal and press enter.
- Select [0] "Exit and Continue" will back to main menu.
- Select [0] "Exit and Continue" will download files.
- Until boot in WinCE desk.
- 7. Use the following switch setting on the TS200 to boot from NAND.

| SW3 Switch Position |     |     |     |     |     |
|---------------------|-----|-----|-----|-----|-----|
| 1                   | 2   | 3   | 4   | 5   | 6   |
| OFF                 | OFF | OFF | OFF | OFF | OFF |

## **How to update WinCE Image**

Load OS image through SD card. Please follow the flow below:

- 1. Please prepare a SD card (the capacity must be more than 64MB), and insert your card into the computer.
- 2. Execute "TI SDCard boot Utility" (in Tool folder) to create a boottable SD card.
  - Select the corresponding disks of SD card reader.
  - Select the file named "MLO" from folder "..\Demo Image\SD boot" in "Second Step".
  - Select the file named "EBOOTSD.nb0, logo.bmp" from folder "..\Demo Image\SD boot" in "Third Step".
  - Press the "processed" button. It will copy all the files that you need to SD card.
- 3. The SD card is bootable now. Copy the file named "log.nb0, XLDRNAND.bin, EBOOTND.bin and NK.bin" to SD card from "..\Demo Image\NAND boot".
- Open the terminal and set the following section "COM Port, 115200/8/None/1/None". Connect RS232 cable to COM1 of TS200.
- 5. Check DIP Switch(SW3). PIN1 and PIN4 must be "ON", and others are "OFF". After inserting the SD card, you can turn on the TS200 power.
- Check and modify the selection "[2] Select Boot Device" that is selected "[3] NK from SD card FILE".
- 7. You can see counter strings in terminal. Please press "space" in 5 seconds, and follow the steps below:

Download logo.nb0, XLDRNAND.bin, EBOOTND.bin:

- Select [5] "SD Card Settings".
- Select [2] "Enter Filename". Type the file name "EX: logo.nb0" in the terminal and press enter.
- Select [0] "Exit and Continue" back to main menu.
- Select [0] "Exit and Continue" will download the selected files.
- Reboot TS200, and follow the steps to download each file.

#### Download NK.bin:

- Select [8] "Flash Management".
- Select [8] "Enable flashing NK.bin".
- Type "v" in the terminal and press enter.
- Select [0] "Exit and Continue" will back to main menu.
- Select [0] "Exit and Continue" will download files.
- Until boot in WinCE desk, reboot TS200.

## **Demo Application Program**

DFI provides some Application Programs in TS200, including the following items:

- GPIO
- UART
- Watch dog (WDT)

AP path: My Device\Windows\.

### **GPIO**

TS200 provides 12 GPIO Pins. (Six are the Input Pins; six are the Output Pins)

Path: My Device\Windows\GPIO\_GUI

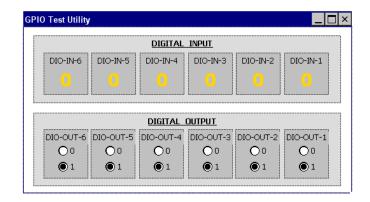

#### **Application Program Description**

DIGITAL INPUT – Show the state of the six pins. If the input signal to High (5V), the AP will show "1". If the input signal to Low, the AP will show "0".

DIGITAL OUTPUT - Set the state of the six output pins. If the output signal is High (5V), please set "1" in AP. If the output signal is Low, please set "0" in AP.

### **UART**

TS200 provides 2 UART COM Ports. COM1 only supports RS232, and COM2 supports three mode selections (RS232/RS485/RS422).

Path: My Device\Windows\UART\_GUI

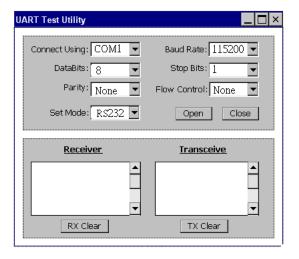

#### **Application Program Description**

Connect Using – Set the COM Port

- COM1 (default)
- COM2

DataBits - Set the Data Bits

- 5
- 6
- 78 (default)

Parity – Set the Parity bit

- Evan
- Odd
- None (default)
- Mark
- Space

Set Mode – Set UART mode (COM2 only)

- RS232 (default)
- RS485
- RS422

Baud Rate – Set Baud Rate Baud Rate range : 4800 ~ 230400

default: 115200 Stop Bits – Set Stop Bit

• 1

• 1.5 (default)

• 2

Flow Control – Set Flow Control mode

- Xon/Xoff
- Hardware
- None

Open – Open the specified UART COM PORT. Close – Close the specified UART COM PORT. Transceiver – Enter the data to be transferred.

Receiver - Display the received data.

## Watchdog (WDT)

The TS200 BSP has a watchdog timer used to automatically reset the CPU if it is not periodically refreshed by software, which happens in case of a software deadlock.

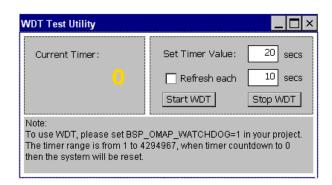

#### **Application Program Description**

Current Timer – Show the counting time

Set Timer Value – Set WDT counter value

Refresh each – Set how long to clear time counter. "Refresh each" to be smaller than "Set Timer Value". Can be set not to perform.

Start WDT - Enable WDT count

Stop WDT - Disable WDT count.

Current Time – When the WDT is started. Display the counting time of seconds.